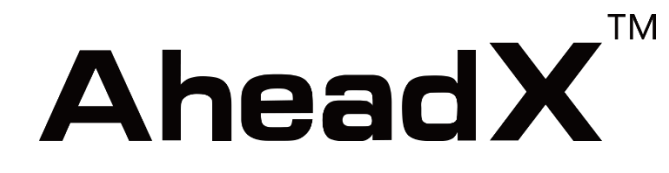

# ASHIL

# AheadX Simulator Hardware In the Loop

Installation Manual V1.0

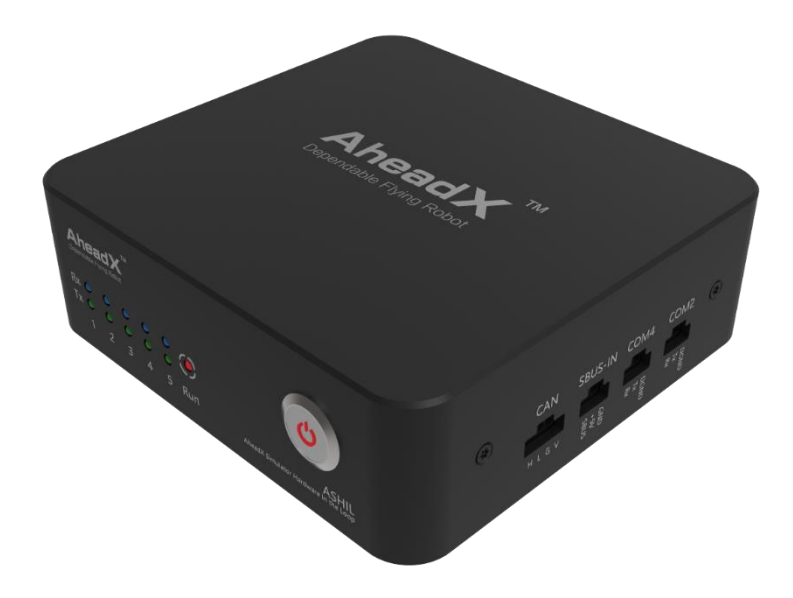

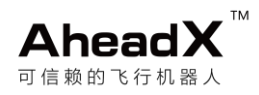

# <span id="page-1-0"></span>Version Information

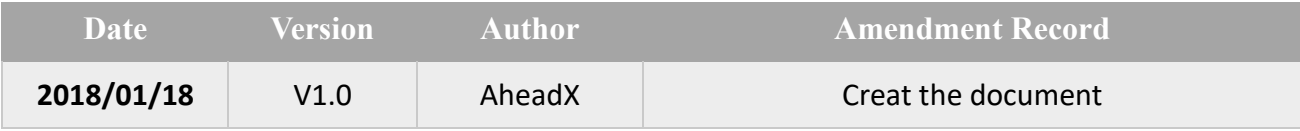

# Copyright statement

<span id="page-2-0"></span>The intellectual property of this product and manual is only for AheadX. Without written permission, institutions or individuals who replica, copy, or sell the product in any form is prohibited. If a quotation or publication is quoted, it should be noted that the provenance is AheadX. And this manual cannot be referenced, abridged or modified.

# Disclaimers

<span id="page-3-0"></span>Before using this product, please read this statement carefully. Once the product is used, it is deemed as the acceptance of the entire contents of this statement. The product is not suitable for minors under 18.

In the use of the hardware or software products, personal injury, property damage, etc. (including direct or indirect injury) caused by the following reasons, AheadX does not assume liability for compensation:

- 1. The controller causes damage in case of poor health or mental condition such as alcohol, drug abuse, narcotic drugs, dizziness, fatigue, nausea, etc. Any compensation for mental damage caused by the accident.
- 2. Did not assemble or handle product by the correct guide of the manual.
- 3. Personal injury, property loss, etc. caused by the operator's subjective judgments or operations.
- 4. Already known that the equipment was in an abnormal state (polluted by water, oil, soil, sand or other unknown substances, there are obvious defects in the main components or accessories) and still use it and cause damage.
- 5. The damage caused when the aircraft is in the magnetic interference areas, the radio interference area, no flight zones stipulated by the government or the driver's vision is in the backlight, obstructed by obstacles, and other unsuitable conditions.
- 6. Aircraft suffered a collision, overturning, fire, explosion, lightning, storms, tornadoes, storms, floods, tsunamis, subsidence, ice trapped, YaBeng, avalanche, hailstorm, debris flow, landslide, earthquake, heavy pollution, etc, and was damaged by that.
- 7. The direct or indirect responsibility caused by the use of this product for any illegal purpose, or for any other purpose without authorization.
- 8. The third-party responsibility resulting from our company's software and hardware products.
- 9. Losses caused by using any of our company's software or hardware products and related manuals without official permissions.
- 10. Other losses which are not within the responsibility of AheadX.

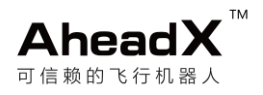

## <span id="page-4-0"></span>Reading tips

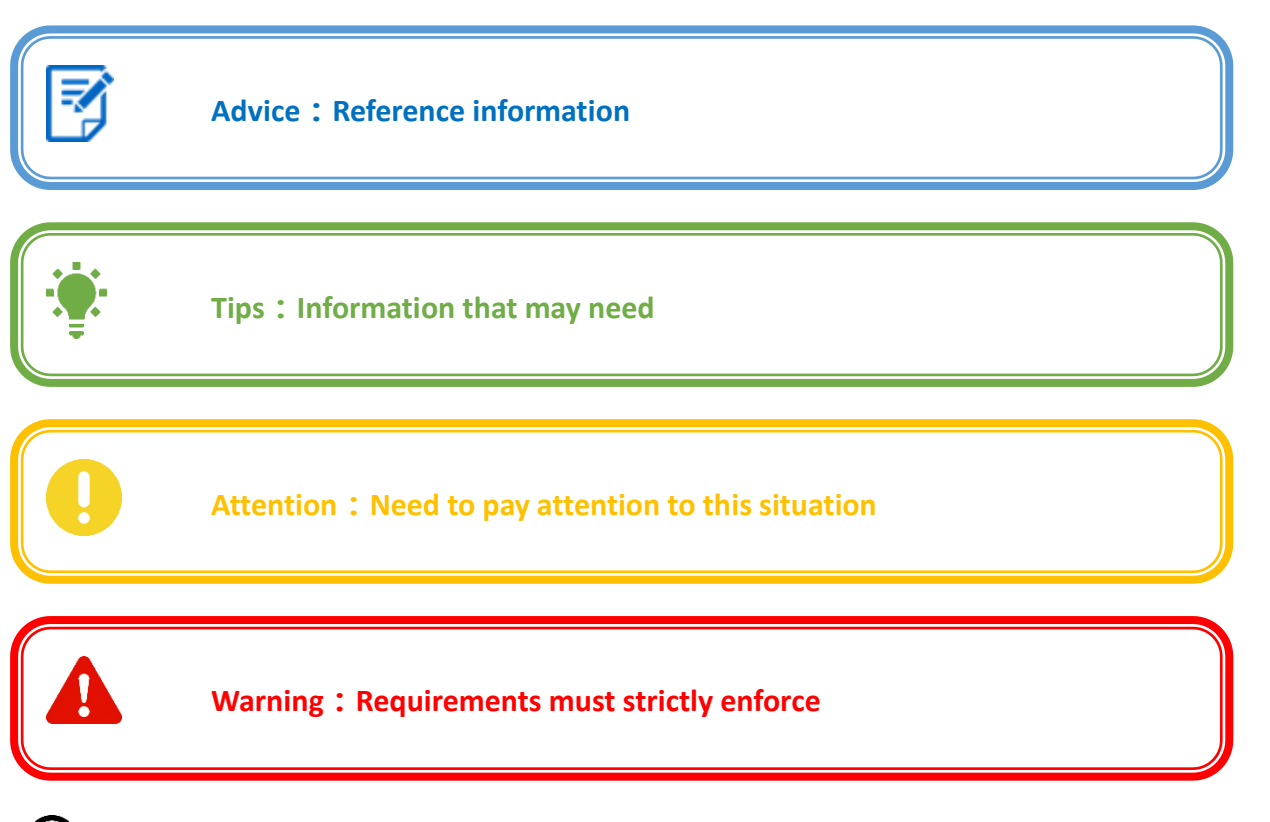

## **Search keyword**

Within PDF Electronic Documents, you can search for keywords using the search function. For example, in Adobe Reader, Windows users use the shortcut Ctrl + F, Mac users use Command + F to search for keywords.

## **Click the contents to jump**

Users can understand the structure of the document through the directory contents, click on the title to jump to the appropriate page.

## **Print the document**

This manual supports high quality printing

- The dimensions and weights listed in this manual are initial design sizes or repeated measurements.
- All the documents have been carefully checked. The relevant information of the products is subject to the latest release version.

 The company reserves the right to change the specifications of the products, and without further notice. Please pay attention to the official website of AheadX.

**AheadX** is registered by AheadX Tech (Beijing) Co., Ltd.

# **INDEX**

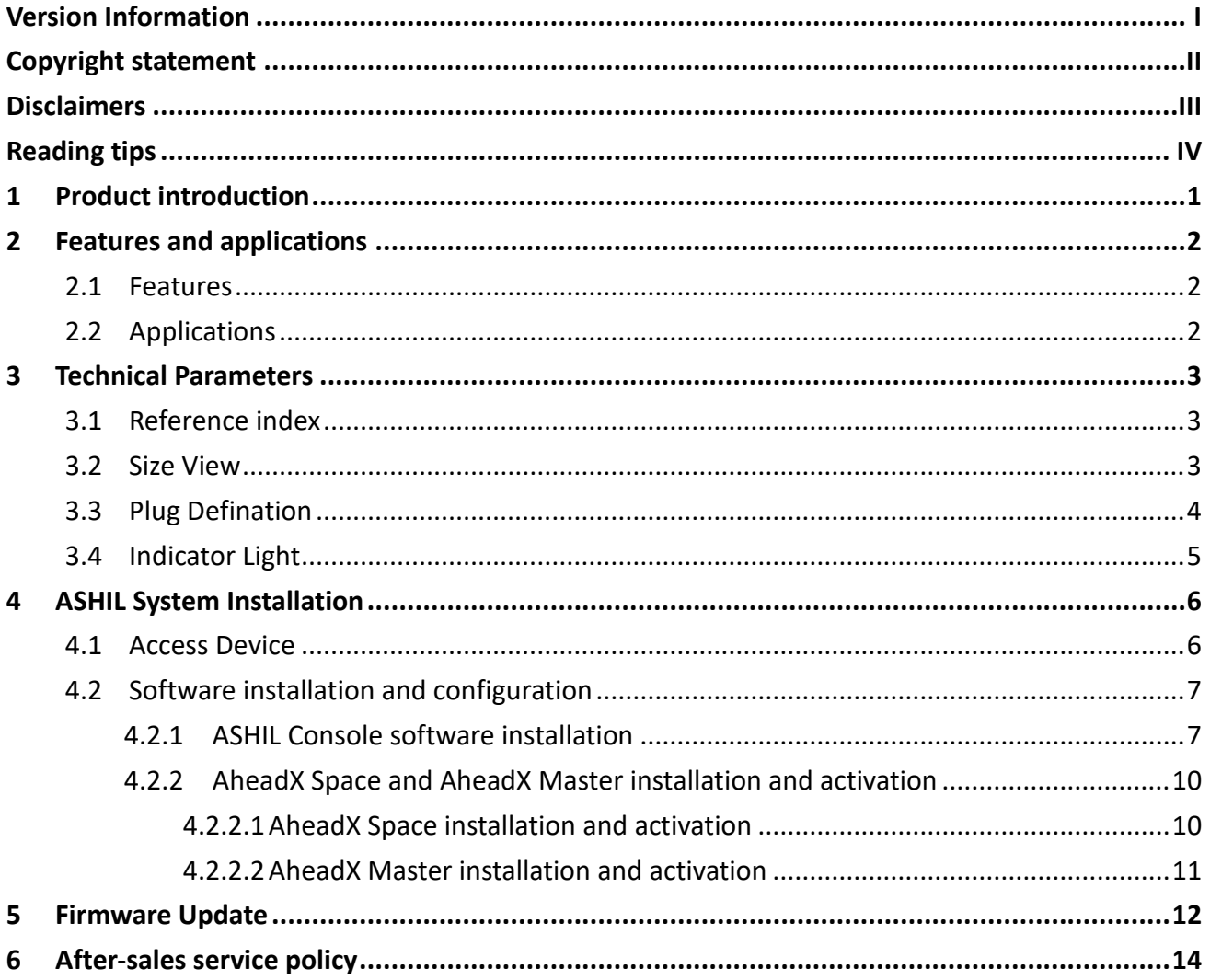

## <span id="page-7-0"></span>1 Product introduction

ASHIL(AheadX Simulator Hardware In the Loop) is a complete set of system for flight simulation, enabling manual and autonomous flight simulations, it can be widely used in UAV training, teaching and other occasions

The system is equipped with excellent flight simulation platform, Flight maps have airports around the world, with high picture quality, rich details, it can simulate a variety of weather conditions, suitable for testing various aircraft performance (such as wind resistance, etc).

Rich aircraft model can be applied to many kinds of simulation needs, including multi-rotor, fixedwing, quad-plane etc, and the accurate physical model creates a real flight experience. Whether remote control flight or advanced adjusting parameters, the users can fully feel its exquisite details.

The System contains many flight modes, which can be applied to different-stage users' training, from novice pilots to experienced professional pilots, they can find their own ways to flight training and rapidly improve their professional skills to prepare for the next flight mission.

The installation and use are extremely simple, plug and play, without any tedious configurations. And the software design is simple, only need a few steps, users can quickly experience an autonomous flight.

## <span id="page-8-0"></span>2 Features and applications

## <span id="page-8-1"></span>2.1 Features

- detailed physical plane model, including quad-plane, fixed wing, multi-rotor, helicopter, etc.
- realistic physical special effects such as vibration, stall, spiral, crash, etc.
- a variety of flight modes, including visual remote control flying, beyond visual range autonomous flight, etc, for each phase of the unmanned aerial vehicle (uav) training task.
- strong flight control algorithms, perfectly fit various models' automatic take-off and landing, fly mission, emergency protection, etc.
- detailed flight environment simulation, covering the global airports, flght is in a real world.
- can simulate the wind, thunder, rain, snow, etc weather effects, support random weather.
- simple to install and use, only needs several steps to experience the fun of flight.

### <span id="page-8-2"></span>2.2 Applications

- personal learning: improve the ability of remote control flying, advanced parameter adjustment, make you become a flight master.
- university application: unmanned aerial vehicle (uav) teaching, through simulation training to deepen the students' understanding of the uav principle and improve their learning interests.
- training institutions: visual and beyond visual flight training can rapidly improve the students' flight ability.

# <span id="page-9-0"></span>3 Technical Parameters

## <span id="page-9-1"></span>3.1 Reference index

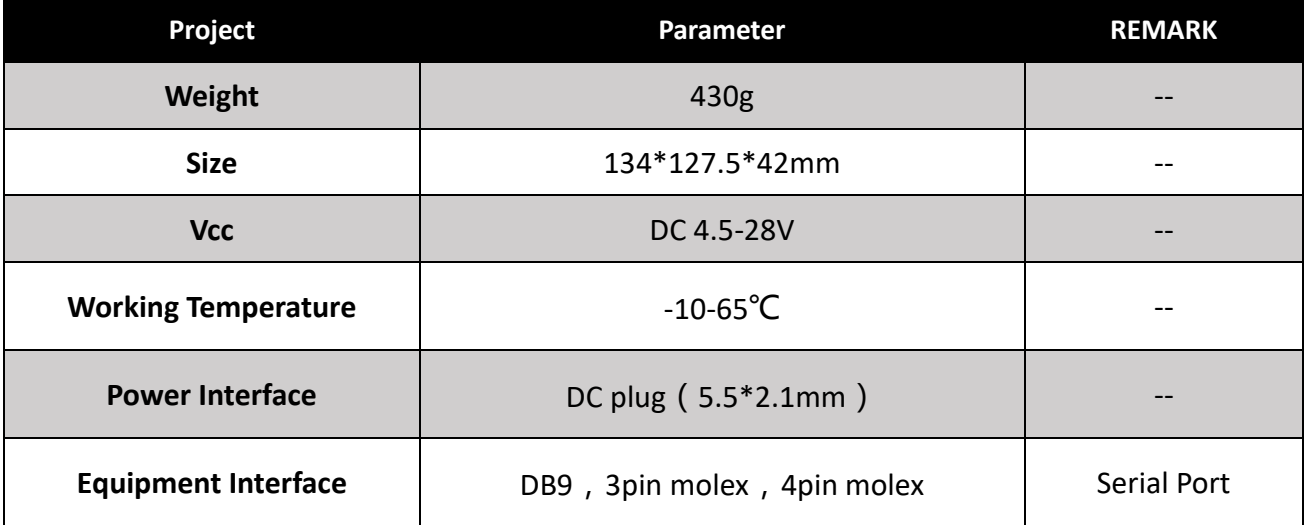

### <span id="page-9-2"></span>3.2 Size View

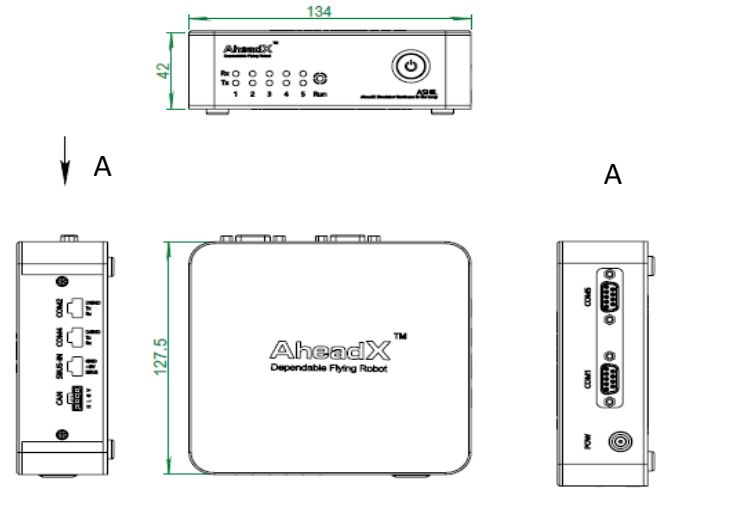

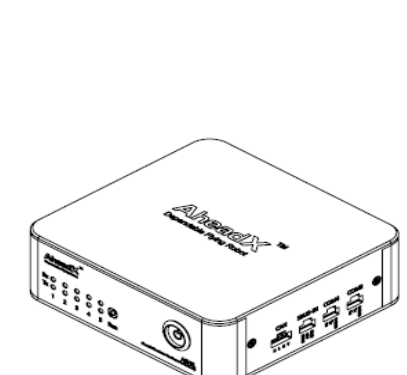

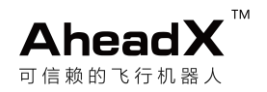

## <span id="page-10-0"></span>3.3 Plug Defination

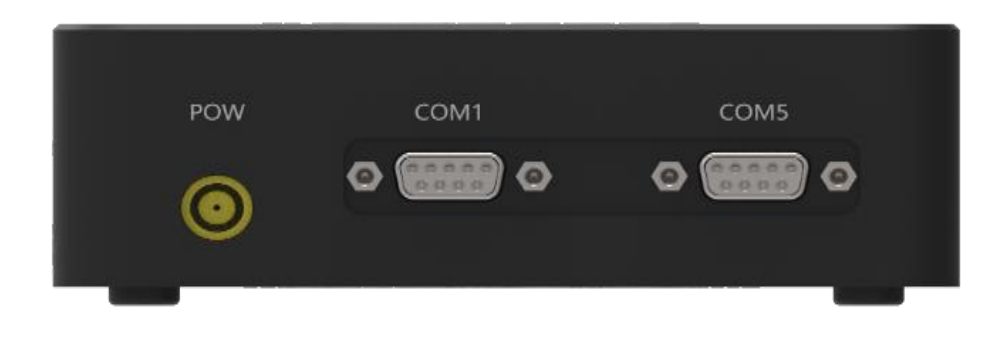

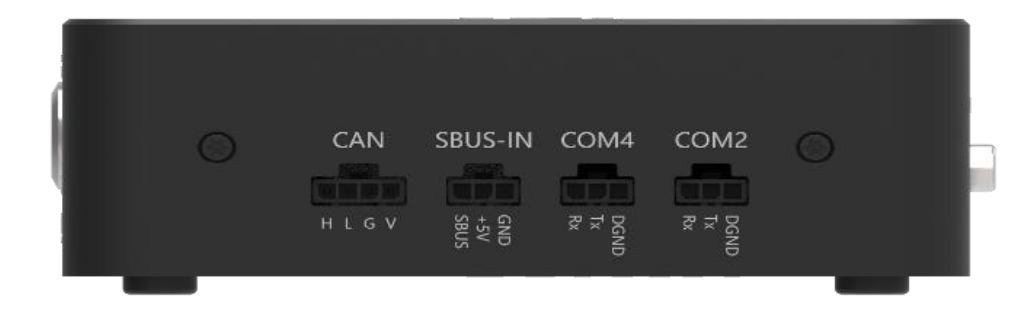

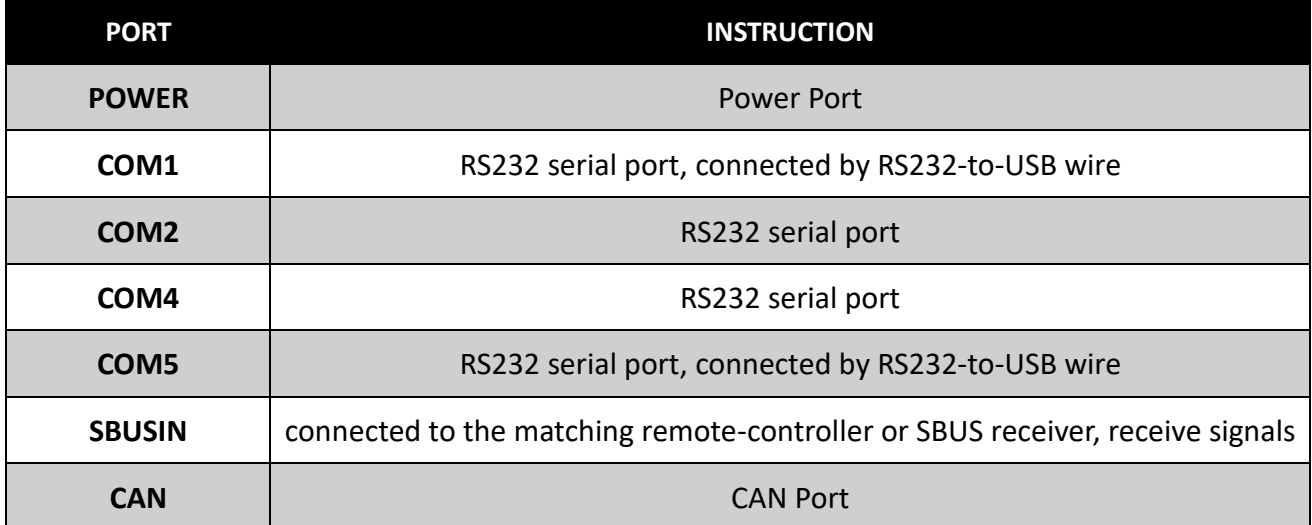

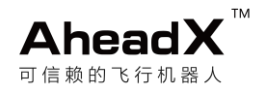

## <span id="page-11-0"></span>3.4 Indicator Light

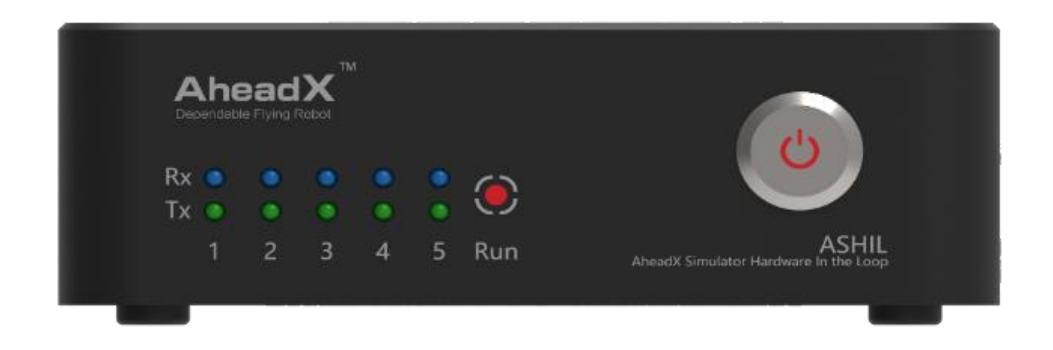

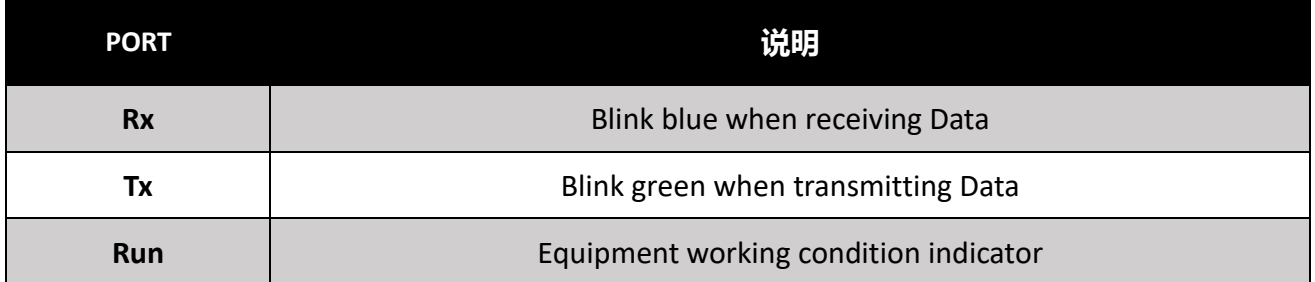

<span id="page-12-0"></span>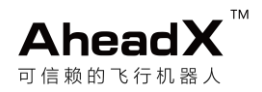

## 4 ASHIL System Installation

## <span id="page-12-1"></span>4.1 Access Device

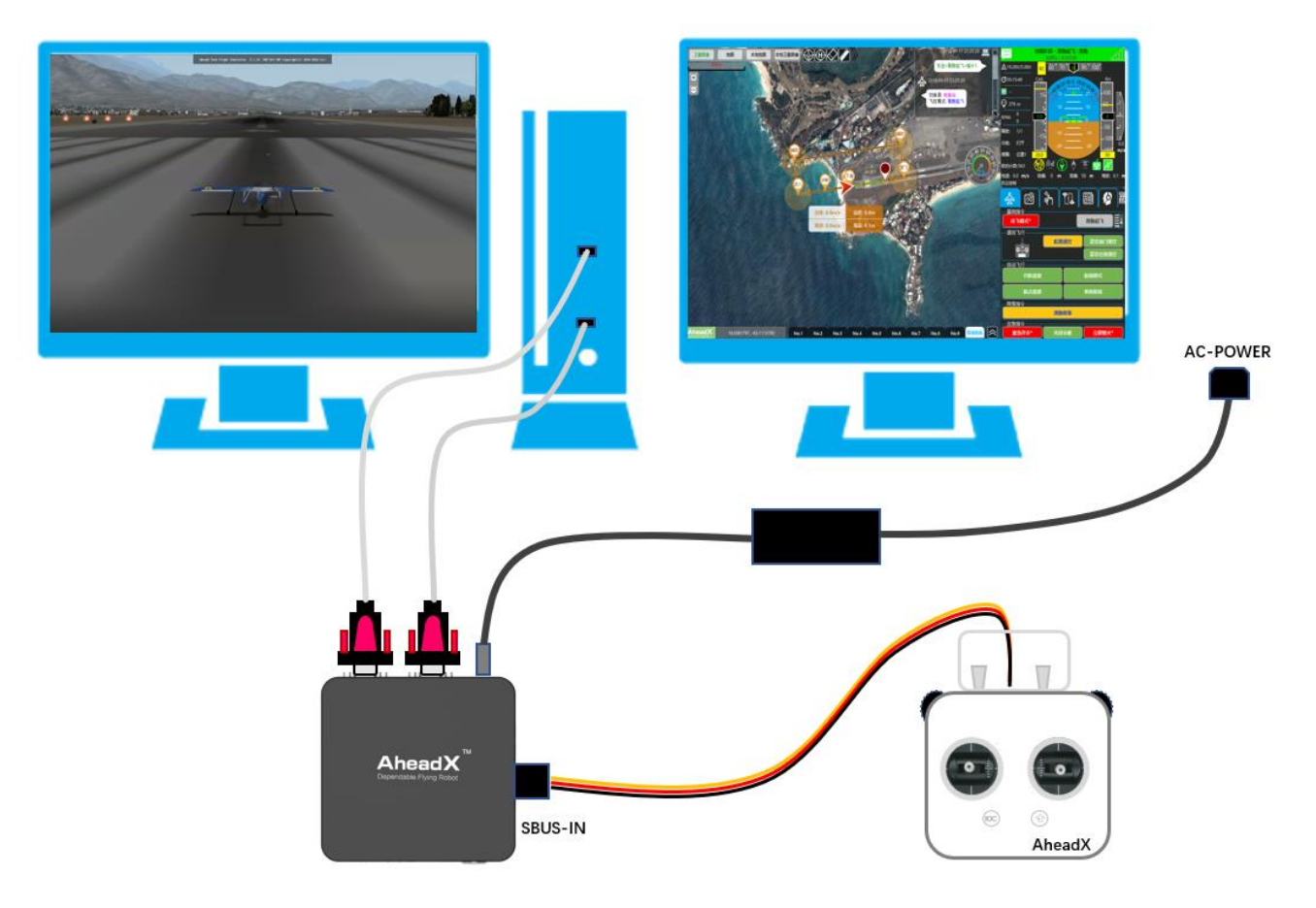

Equipment's COM1 (right side of picture) is connected to the AheadX Space ground station, and COM5 to ASHIL Console software. It is recommended to use Z-TEC 232-to-USB serial cable which you need to install the matching drive.

It is better to work with dual monitor display. Advised PC configuration: internal memory 4G and above, independent video card 512M memory and above, CPU main frequency 2.5GHz and above.

The Xplane software needs to run at a stable frame rate (around 60 frames). it may cause abnormal flight control if it's too high or too low. It is recommended that users open vertical sync in the video card control panel to get a better flight experience.

Remark: It is recommended to lower the special effects configuration to enhance the frame rate.

### <span id="page-13-0"></span>4.2 Software installation and configuration

AheadX Simulator Software includes the ASHIL Console simulation software, Xplane flight simulation platform (please purchase and install the official authorized software), AheadX Space ground station and AheadX Master.

<span id="page-13-1"></span>4.2.1 ASHIL Console software installation

Please install the Xplane platform before installing the console software, otherwise the installation will fail. Double click the ASHIL Console setup.exe to run the installation progra m, and complete the installation by the guidance.

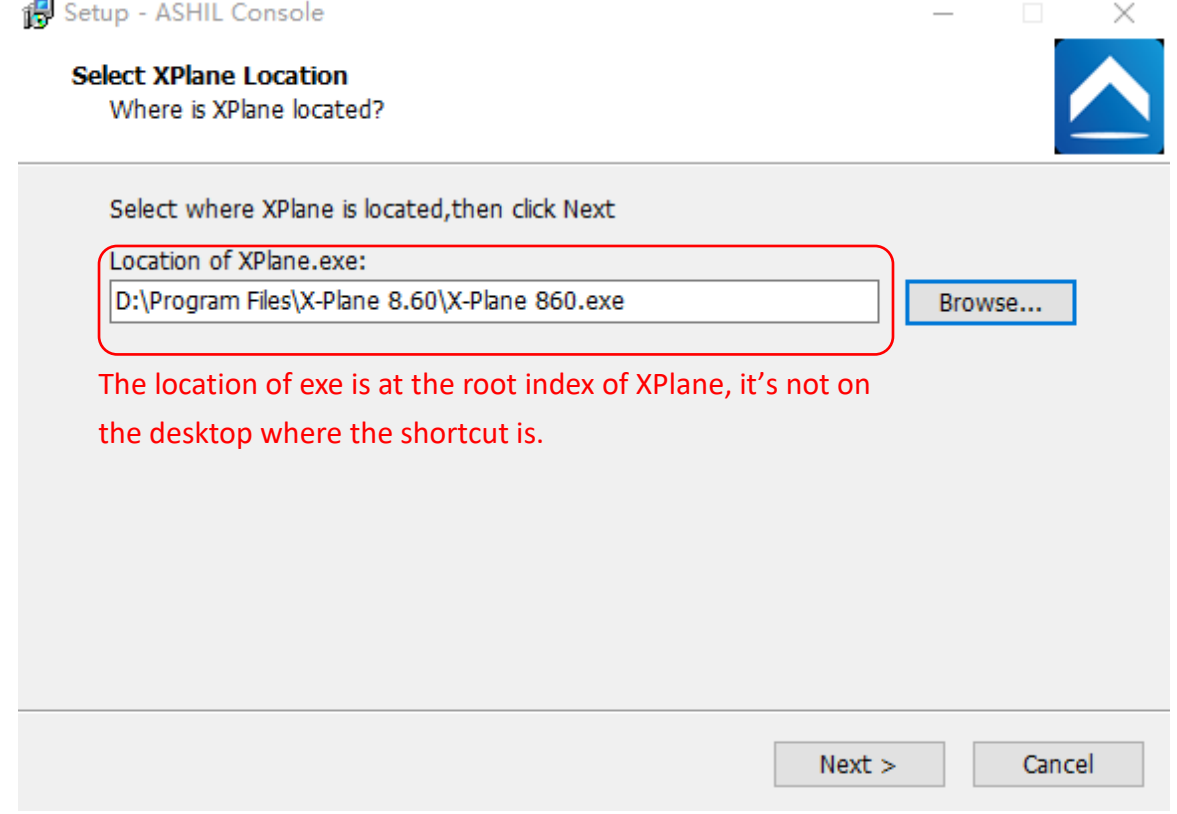

After installation, run the console software. The main interface is shown as follows:

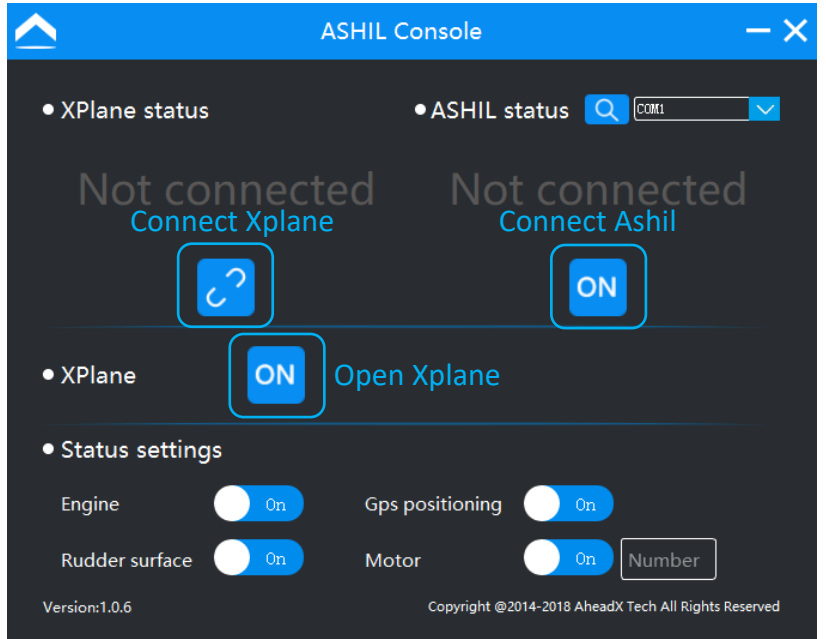

#### Status settings instruction:

Engine: Click to make Fixed-wing engine damaged (only for oil motor), reopen the model to escape from the damage(for fixed-wing and quad-plane).

Gps positioning: Click to make GPS signal miss, click again to be OK.

Rudder surface: Click to make rudder surface fail, click again to be OK (for fixed-wing and quadplane).

Motor: Write the motor number and click to make the motor damaged, click again to be OK (for multi-rotor and quad-plane).

Ensure that the device is properly connected and powered on, then click the ON button (at the right of 'XPlane') to open the XPlane software (ensure that the XPlane optical drive file has been loaded). After the software is running normally, click the blue button (on the left top) to connect XPlane. Search and choose the matching port name to COM5 in the upper right corner. Then click the button under it to connect the hardware device. With successful connection, the window is shown as follows:

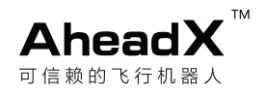

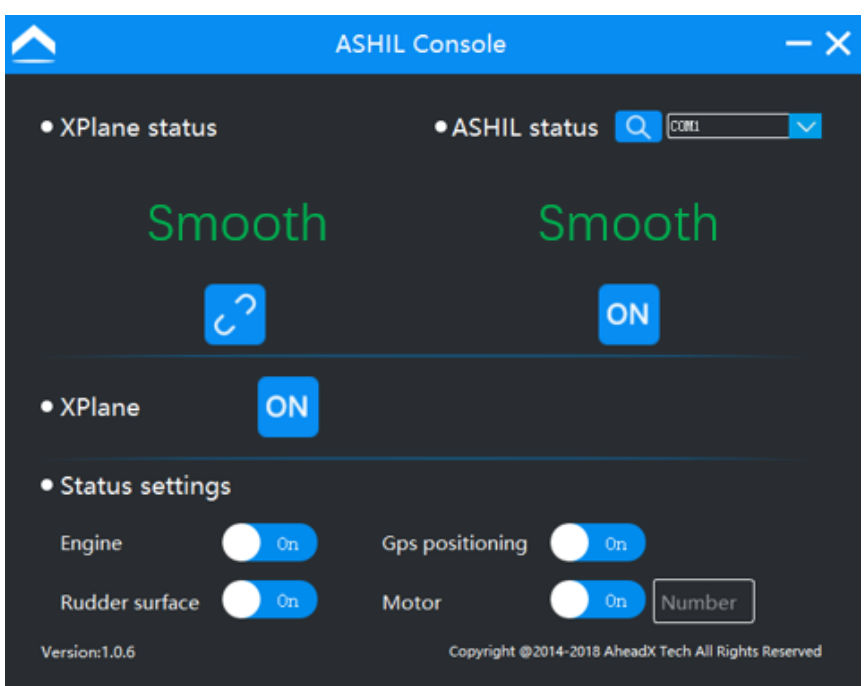

At this time, the Xplane main interface will also display the AheadX flag.

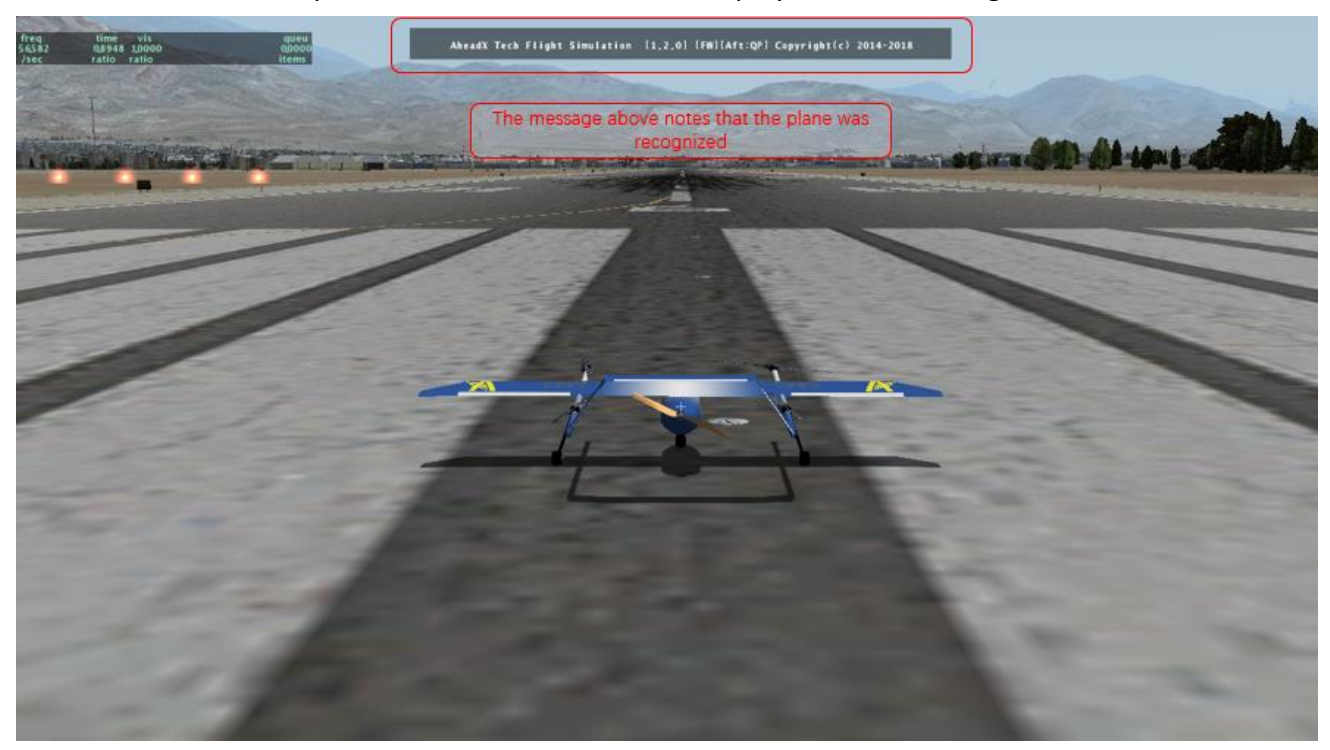

If in the use process, Xplane software's installation location was changed, please open the ASHIL console software, and click the ON button in the red box, then choose the new installation location. Select Yes and reselect the 'Xplane.exe' file at XPlane's root directory. After these steps, click ON again to run XPlane.

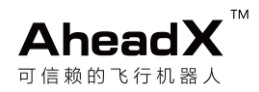

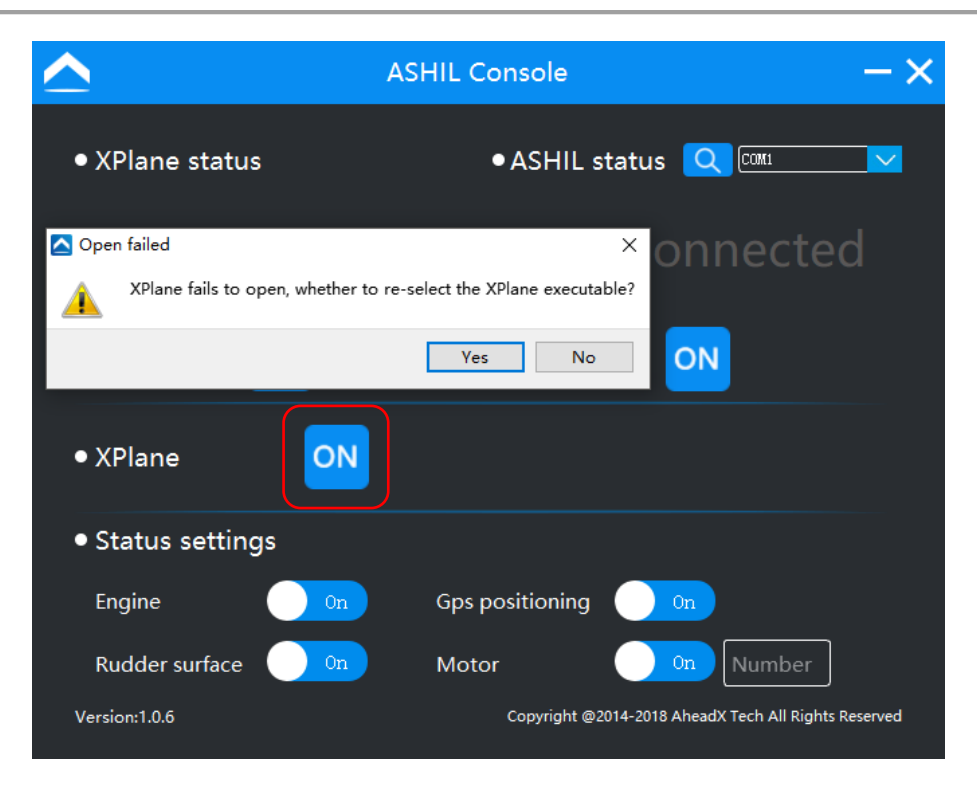

<span id="page-16-0"></span>4.2.2 AheadX Space and AheadX Master installation and activation

#### <span id="page-16-1"></span>4.2.2.1 AheadX Space installation and activation

Double click to run 'AheadX Space Setup exe' installer, execute installation wizard, (recommend not to install at system disk). After installation, open the software and the main interface is as follow:

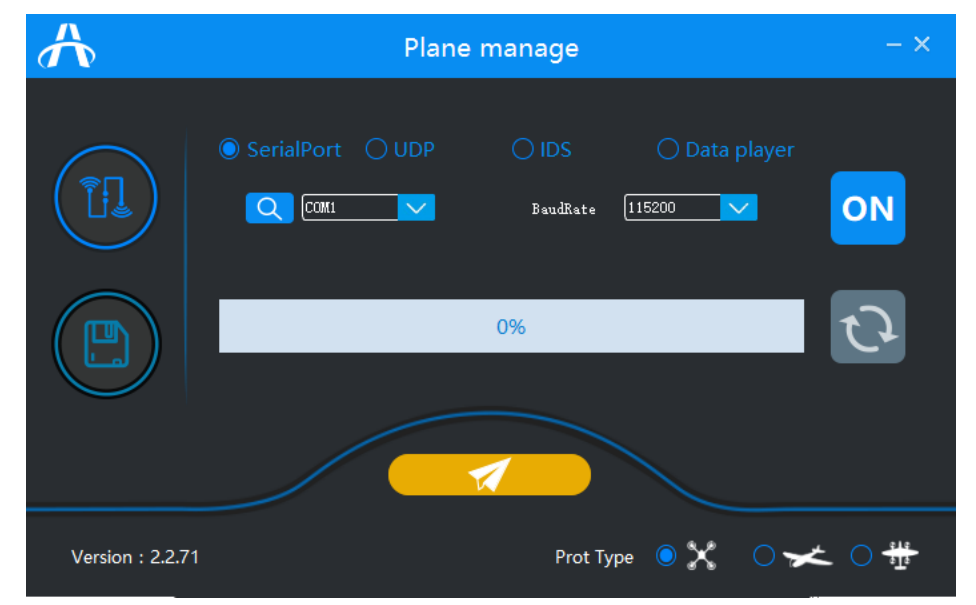

Search and select the flight control communication serial port (correspond to equipment's COM1), click ON button on the right. Then the device would automatically identify the plane type. The button below will turn blue and clickable if connected successfully, click the button to synchronize <span id="page-17-0"></span>flight control parameters to the ground station, then click the orange button to enter the station. 4.2.2.2 AheadX Master installation and activation

Double-clicked AheadX Master setup.exe program installation, run the installation wizard, (recommend not to install at system disk), after the installation is complete and running for the first time, file "AheadX.sn" will be generated at the root directory, please contact the AheadX Inc. customer service to obtain the key.to activate the software.

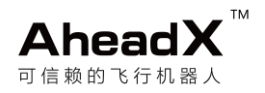

## <span id="page-18-0"></span>5 Firmware Update

For better user experience, the ASHIL supports online upgrading service. If you want to experience this service, please install a special firmware upgrade software first.

software installation and use:

double click "ASHIL Update Tool Setup .exe", Install the upgrade software according to the wizard.

The main interface is as follow

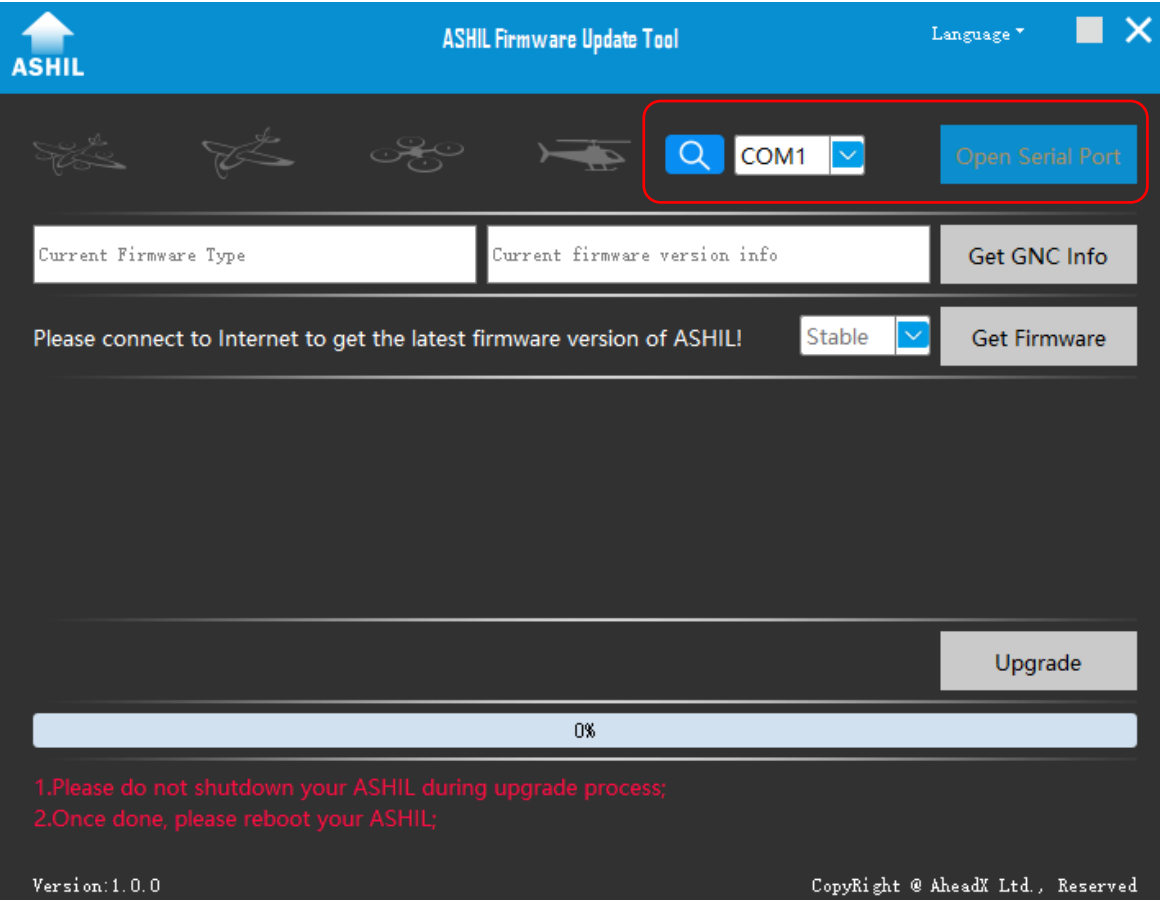

Connect ASHIL COM1 to the computer, open the serial port in the red square as the picture above, read the information after the success of connection. Select the stable version or the developed version and click "Get Firmware", then click "upgrade", after the progress bar completes, restart the device. Please don't cut off the electricity during the process.

If some unforeseen circumstances make the firmware upgrade fail, open "Enforcement.exe" at the root directory of the upgrade software. Connect ASHIL COM1 to computer, select the device type (must choose one, otherwise cannot obtain the firmware). Then select the developed version or the stable version and access to the latest firmware, click "upgrade", after the upgrade please restart the device. This upgrade tool is only used to repair after the failure of the upgrade.

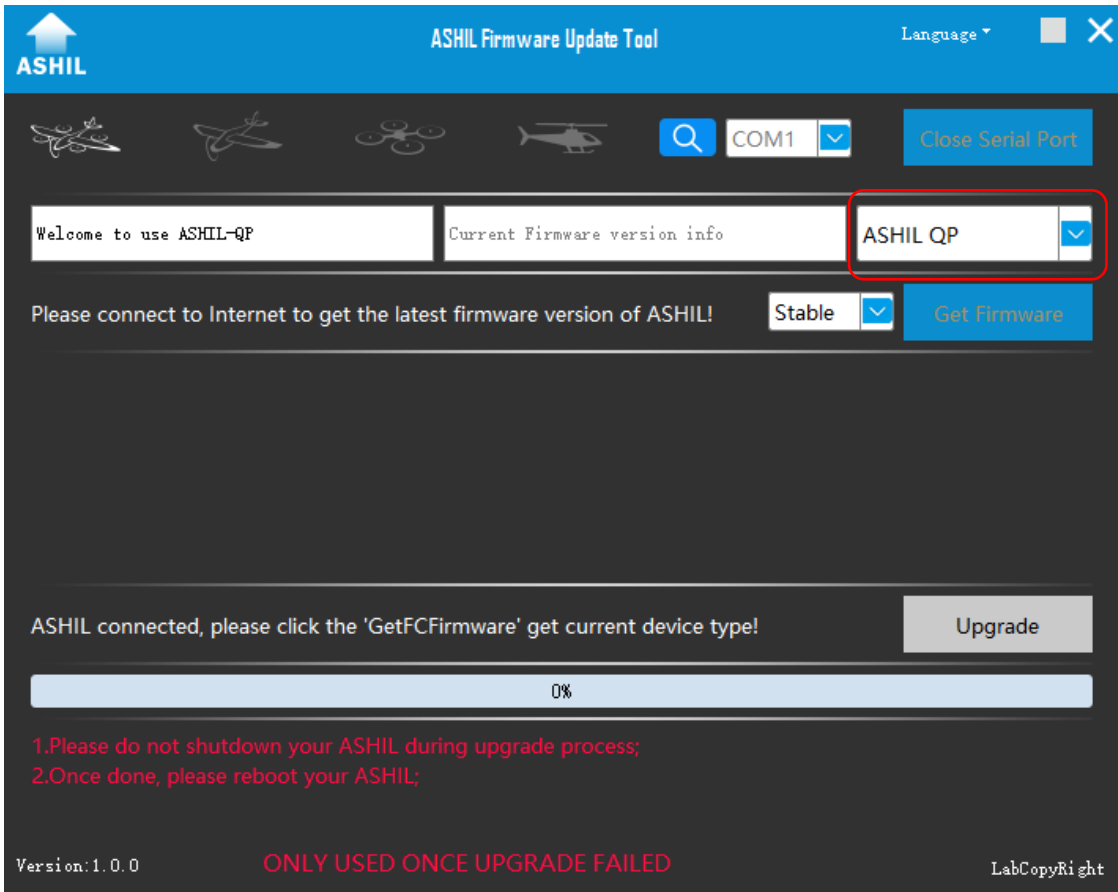

## <span id="page-20-0"></span>6 After-sales service policy

- 1. The products of our company are in accordance with the national 'three guarantee' , which provide free maintenance, replacement and return service for products that meet the warranty conditions (only products purchased in mainland China).
- 2. Within 7 days from the date of sale, the equipment performance problem can be exchanged or returned. And we will provide free maintenance for one year.

#### **The following conditions shall be met when exchenging or returning:**

Be able to provide effective purchase certificate, document and number; The machine serial number, factory label and other signs are not be torned up or changed; There is no man-made failure.

#### **Do not belong to the replacement and free**

The product serial number bar code or model does not conform to the product itself;

The product has been disassembled and transformed by the non-official authorized personnel;

Damage caused by the third party components which has not been recommended by our company;

The man-made impact, burnout, water immersion, freezing, mechanical damage, and damage etc.;

Failure or damage not caused by product design, technology, manufacturing, quality;

The matching U disk and other accessories.

#### **One year warranty period**

From the beginning of the day of purchase, a year (including the day of maturity), is the warranty period for the goods.

Failure caused by the quality problem of the commodity, it can be repaired free, and it will cause impact, burnout, water immersion, freezing, mechanical damage and breakage caused by the human quality problems.

The time limit for free software upgrading: life long free.

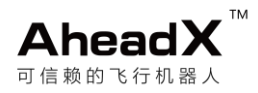

The cost of mailing should be provided by users during the warranty period ( Our company will bear the cost of the return).

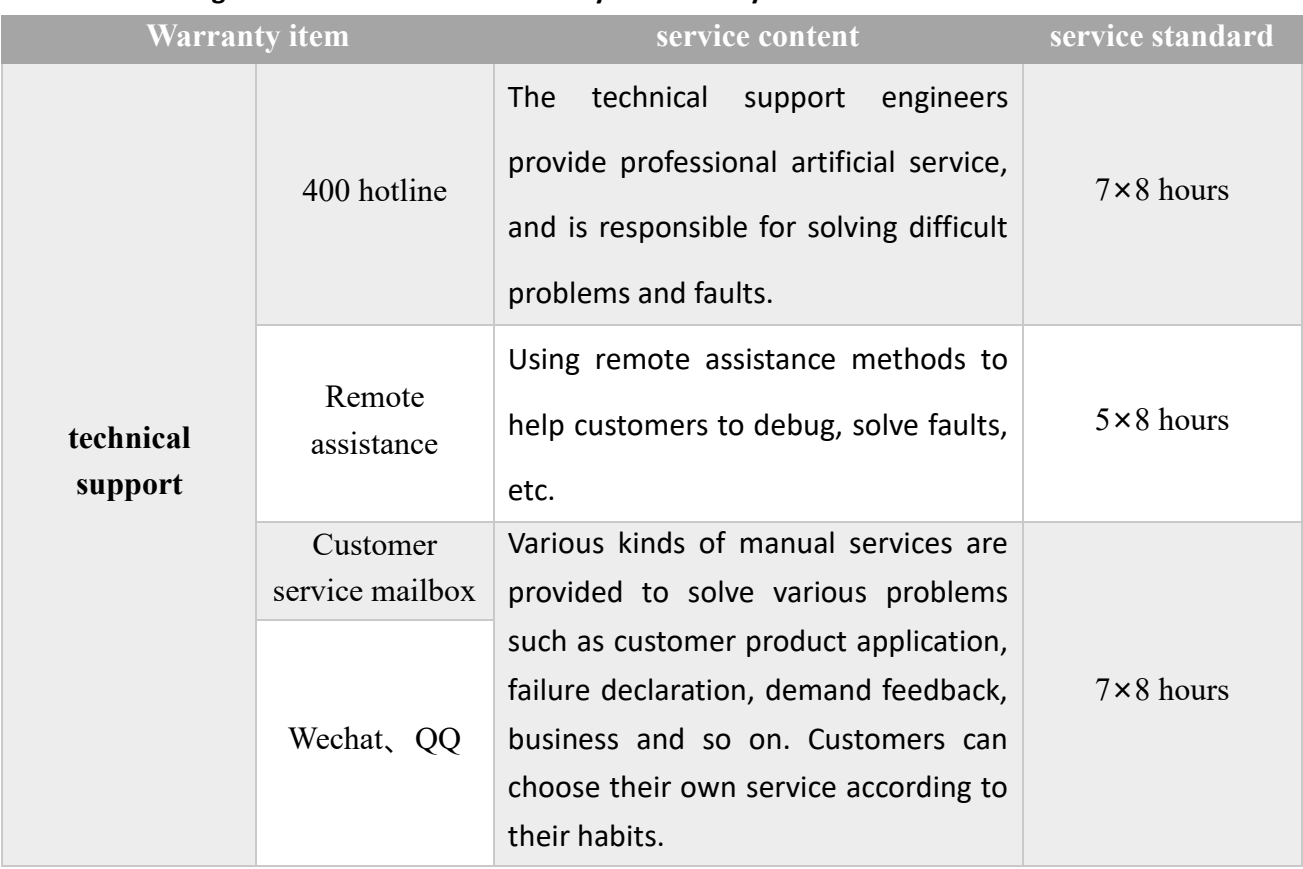

#### **The following items are included in the one year warranty:**

Beyond the warranty period, our company provide conpensable maintenance services.

For after-sale issues that do not belong to the category of return or free warranty, customers need to pay for repairs, including maintenance costs, replacement parts costs and express fees.

The above principle of exchange and warranty must provide effective warranty documents while enjoying the service, otherwise it will not be dealt with.

The ultimate interpretation of this warranty is reserved by AheadX.